# **МЕТОДИЧЕСКИЕ РЕКОМЕНДАЦИИ**

по применению набора реагентов для выявления РНК вируса гепатита А (*HAV*) в клиническом материале и объектах окружающей среды методом полимеразной цепной реакции (ПЦР) с гибридизационно-флуоресцентной детекцией **«АмплиСенс ®** *HAV***-FL»**

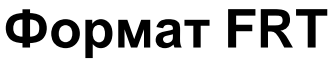

# **АмплиСенс**

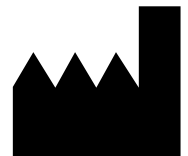

Федеральное бюджетное учреждение науки «Центральный научно-исследовательский институт эпидемиологии», Российская Федерация, 111123, город Москва, улица Новогиреевская, дом 3а

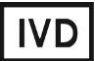

# **ОГЛАВЛЕНИЕ**

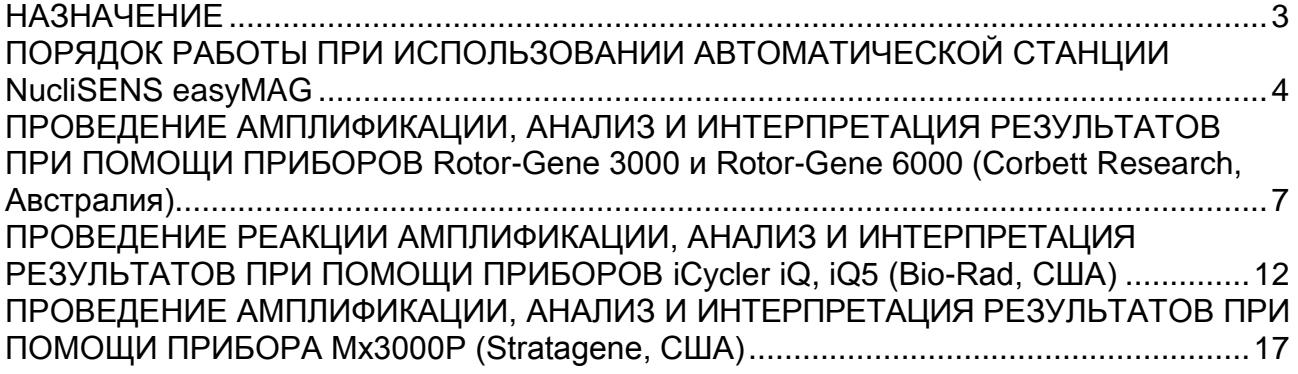

# <span id="page-2-0"></span>**НАЗНАЧЕНИЕ**

 $\overline{a}$ 

Методические рекомендации описывают порядок действий при использовании набора реагентов для выявления РНК вируса гепатита А (*HAV*) в клиническом материале и объектах окружающей среды методом полимеразной цепной реакции (ПЦР) с гибридизационно-флуоресцентной детекцией **«АмплиСенс®** *HAV***-FL» вариант FRT** совместно с с приборами для ПЦР в режиме «реального времени»:

- Rotor-Gene 3000 (четырехканальный) (Corbett Research, Австралия),
- Rotor-Gene 6000 (пятиканальный, шестиканальный) (Corbett Research, Австралия),
- iCycler iQ (три и более каналов), iQ5 (Bio-Rad, США),
- Mx3000P (Stratagene, США).

а также совместно с автоматической станцией для экстракции нуклеиновых кислот NucliSENS easyMAG (bioMérieux, Франция).

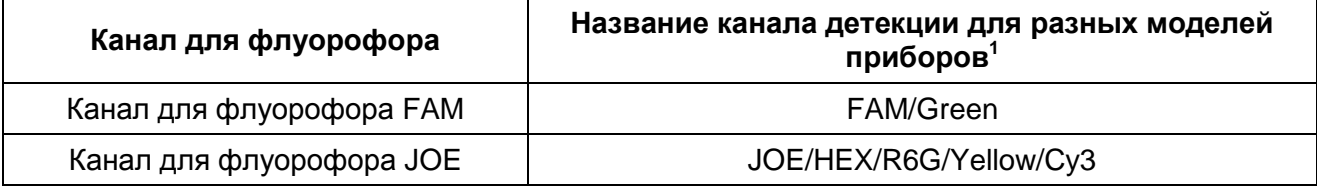

## **Соответствие названий флуорофоров и каналов детекции**

Название каналов детекции для соответствующего детектора см. в соответствующем разделе методических рекомендаций к набору реагентов.

# <span id="page-3-0"></span>**ПОРЯДОК РАБОТЫ ПРИ ИСПОЛЬЗОВАНИИ АВТОМАТИЧЕСКОЙ СТАНЦИИ NucliSENS easyMAG**

# **Порядок работы**

**Вариант 1.** Выделение РНК c лизисом образца вне прибора.

- 1. Включить прибор NucliSENS easyMAG и подготовить его к выделению РНК/ДНК, следуя инструкции к прибору.
- 2. В окне для ввода исследуемых образцов ввести для каждого образца следующие параметры: название образца, материал **(***Matrix***)** для выделения РНК **(***Other***)**, объем образца *(Volume)* – **0,1 ml**, объем элюции **(***Eluate***)** – **55 mkl**, тип образца *(Type) – Lysed*, очередность выделения РНК в образцах *(Priority) – Normal*.
- 3. Создать новый протокол выделения РНК и сохранить его. В протоколе указать, что лизис и инкубация образцов происходит вне прибора: *On-board Lysis Buffer Dispensing-No, On-board Lysis Incubation-No*.
- 4. Перенести таблицу образцов в созданный протокол.
- 5. Отобрать необходимое количество специализированных одноразовых пробирок, предназначенных для выделения РНК/ДНК в приборе *NucliSENS easyMAG*, (включая отрицательный и положительный контроли выделения). Внести в каждую пробирку на внутренние стенки по **10 мкл ВКО STI-248-rec**. Добавить в пробирки по **450 мкл буфера для лизиса**.
- 6. В пробирки с **раствором для лизиса** и **ВКО**, внести по **100 мкл подготовленных проб**, используя наконечники с фильтром и тщательно перемешать пипетированием. (Следует избегать попадания в пробирку сгустков слизи и крупных частиц).
- 7. В пробирку положительного контроля выделения (ПК) выделения внести **90 мкл ОКО** и **10 мкл ПKO** *HAV***-FL-rec**, тщательно перемешать пипетированием.
- 8. В пробирку отрицательного контроля выделения (ОК) выделения внести **100 мкл ОКО**, тщательно перемешать пипетированием.
- 9. Инкубировать пробирки в течение на 10 мин при комнатной температуре для прохождения лизиса.
- 10.Ресуспендировать пробирку **с магнитной силикой**, интенсивно перемешав на вортексе. Внести в каждую пробирку отдельным наконечником с фильтром по **20 мкл магнитной силики** и тщательно перемешать пипетированием. Магнитная силика должна быть равномерно распределена по всему объему пробирки.
- 11.Загрузить пробирки с образцами в прибор, установить наконечники, запустить программу выделения РНК с лизисом образцов вне прибора (*off board*).

**Формат FRT Форма 6: REF** R-V4(RG,iQ); **REF** H-1056-1 / **VER** 24.03.21 / стр. 4 из 21

12.После окончания выделения РНК, извлечь пробирки из прибора и **не позднее 30 мин после окончания процедуры выделения РНК провести реакцию ОТ-ПЦР.**

**Очищенные РНК можно хранить до 8 ч при температуре от 2 до 8** °**С, более длительно – при температуре не выше минус 68** °**С.**

**Вариант 2.** Выделение РНК с лизисом образца в приборе.

- 1. Включить прибор NucliSENS easyMAG и подготовить его к выделению РНК/ДНК, следуя инструкции к прибору.
- 2. В окне для ввода исследуемых образцов ввести для каждого образца следующие параметры: название образца, материал *(Matrix)* для выделения РНК *(Other)*, объем образца *(Volume) – 0,1 ml*, объем элюции *(Eluate) – 55 mkl*, тип образца *(Type) – Primary*, очередность выделения РНК в образцах *(Priority) – Normal*.
- 3. Создать новый протокол выделения РНК/ДНК и сохранить его. В протоколе указать, что лизис и инкубация образцов происходит в приборе: *On-board Lysis Buffer Dispensing – Yes, On-board Lysis Incubation – Yes*.
- 4. Перенести таблицу образцов в созданный протокол.
- 5. Отобрать необходимое количество одноразовых пробирок, предназначенных для выделения РНК/ДНК в приборе NucliSENS easyMAG, (включая отрицательный и положительный контроли выделения). Внести в каждую пробирку на внутренние стенки по **10 мкл ВКО STI-248-rec**.
- 6. В пробирки с **раствором для лизиса** и **ВКО**, внести по **100 мкл подготовленных проб**, используя наконечники с фильтром и тщательно перемешать пипетированием. (Следует избегать попадания в пробирку сгустков слизи и крупных частиц).
- 7. В пробирку положительного контроля выделения (ПК) выделения внести **90 мкл ОКО** и **10 мкл ПKO** *HAV***-FL-rec**, тщательно перемешать пипетированием.
- 8. В пробирку отрицательного контроля выделения (ОК) выделения внести **100 мкл ОКО**, тщательно перемешать пипетированием.
- 9. Загрузить пробирки с образцами в прибор, установить наконечники, запустить программу выделения РНК с лизисом образцов в приборе *(On board).*
- 10.Дождаться, пока автоматическая станция NucliSENS easyMAG не остановит работу в положении *Instrument State-Idle* (приблизительно 15 мин).
- 11.Ресуспендировать пробирку **с магнитной силикой**, интенсивно перемешав на вортексе. Открыть крышку прибора и в каждую пробирку внести отдельным наконечником с фильтром (или с использованием многоканального дозатора с

**Формат FRT Форма 6: REF** R-V4(RG,iQ); **REF** H-1056-1 / **VER** 24.03.21 / стр. 5 из 21

одноразовыми наконечниками с фильтром на 200 мкл) по **20 мкл магнитной силики** и тщательно перемешать пипетированием. Магнитная силика должна быть равномерно распределена по всему объему пробирки.

- 12.Закрыть крышку прибора и продолжить программу выделения РНК.
- 13.После окончания выделения РНК, извлечь пробирки из прибора и **не позднее 30 мин после окончания процедуры выделения РНК провести реакцию ОТ-ПЦР.**

**Очищенные РНК можно хранить до 8 ч при температуре от 2 до 8**°**С, более длительно – при температуре не выше минус 68**°**С.**

# <span id="page-6-0"></span>**ПРОВЕДЕНИЕ АМПЛИФИКАЦИИ, АНАЛИЗ И ИНТЕРПРЕТАЦИЯ РЕЗУЛЬТАТОВ ПРИ ПОМОЩИ ПРИБОРОВ Rotor-Gene 3000 и Rotor-Gene 6000 (Corbett Research, Австралия)**

Провести этапы пробоподготовки и приготовления реакционных смесей согласно инструкции к набору реагентов. При использовании прибора Rotor-Gene 3000 и Rotor-Gene 6000 рекомендуется использование прозрачных ПЦР-пробирок на 0,2 мл с плоской крышкой (детекция через дно пробирки) или пробирок на 0,1 мл.

Поместить микропробирки в ячейки ротора прибора Rotor-Gene 3000/6000 так, чтобы первая пробирка попала в лунку 1; установить ротор в прибор, закрыть крышку (ячейки ротора пронумерованы, эти номера используются в дальнейшем для программирования положения проб в амплификаторе).

**ВНИМАНИЕ! Лунка 1 обязательно должна быть заполнена какой-либо исследуемой пробиркой из текущего эксперимента***.* Если в один ротор загружаются пробирки с реагентами от разных наборов реагентов, то в первую лунку должна попасть пробирка с наибольшим количеством флуорофоров, например, при одновременной загрузке пробирок с тестами на выявление *HAV* и генотипирование *HCV*, следует сначала поместить в ротор пробирки с реагентами для генотипирования *HCV*.

**Далее по тексту термины, соответствующие разным версиям приборов и программного обеспечения указаны в следующем порядке: для прибора Rotor-Gene 3000/для англоязычной версии программы Rotor-Gene 6000/для русскоязычной версии программы Rotor-Gene 6000.**

#### **Программирование амплификатора**:

- 1. Нажать кнопку *New/Новый* в основном меню программы.
- 2. В открывшемся окне выбрать шаблон запуска эксперимента *Advanced/Детальный мастер* и выделить *Dual Labeled Probe/Hydrolysis probes/Флуоресцентные зонды (TaqMan)*. Нажать кнопку *New/Новый*.
- 3. В открывшемся окне выбрать ротор на 36 лунок *36-Well Rotor/36-луночный ротор* (или на 72 лунки *72-Well Roto/72-луночный ротор*), и отметить, что вы не используете пробирки с выпуклыми крышками (Rotor-Gene 3000)/одето фиксирующее кольцо (Rotor-Gene 6000). Нажать кнопку *Next/Далее*.
- 4. В открывшемся окне задать оператора и выбрать объем реакционной смеси: *Reaction volume/Объем реакции – 25 мкл*. Для прибора Rotor-Gene 6000 установить галочку напротив функции *15 µl oil layer volume/15 μL объем масла/воска*. Нажать кнопку *Next/Далее*.

**Формат FRT Форма 6: REF** R-V4(RG,iQ); **REF** H-1056-1 / **VER** 24.03.21 / стр. 7 из 21

5. В открывшемся окне необходимо задать температурный профиль эксперимента. Для этого нажать кнопку *Edit profile/Редактор профиля* и задать следующие параметры (см. табл. 1):

Таблица 1

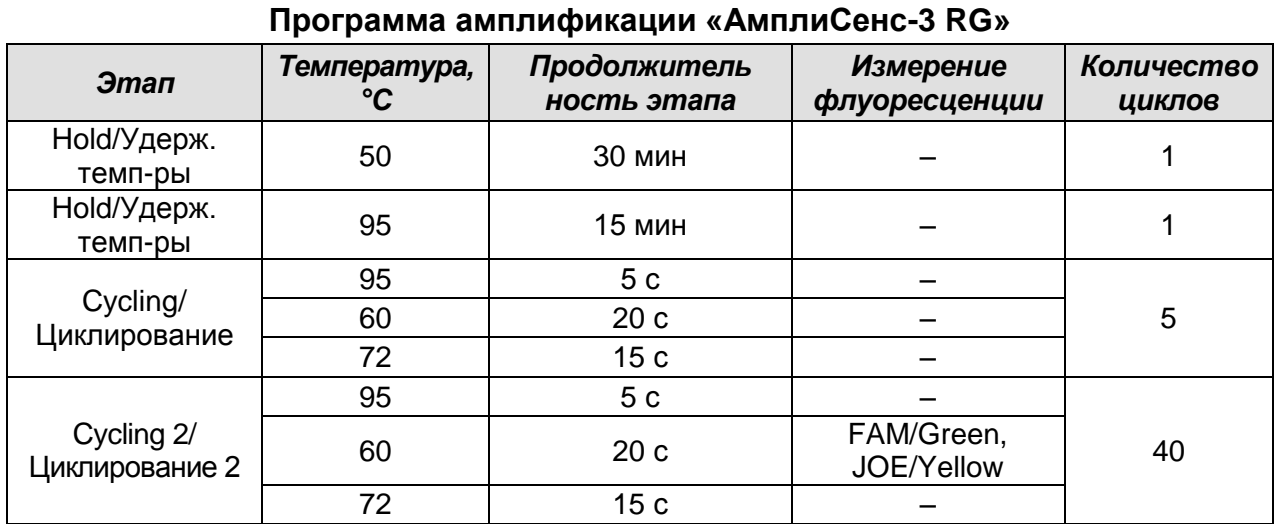

**ВНИМАНИЕ! Универсальная программа** амплификации и детекции **«АмплиСенс-3 RG»** позволяет одновременно проводить в одном приборе любое сочетание тестов по единой программе (например, совместно с тестами для *HCV* и др.).

- 6. После того как выбран температурный профиль эксперимента, нажать кнопку *OK/Да*.
- 7. Теста нажать кнопку *Calibrate/Gain Optimisation…/Опт. Уровня сигн*.. В открывшемся окне в строке *Channel Settings/Установки канала* выбрать каналы *JOE/Yellow* и *FAM/Green*. Установить *Tube position/Позиция Пробирки 1*, *Min Reading/Миним. Сигнал 5*, *Max Reading/Максим. Сигнал 10*. Отметить галочкой *Perform Calibration Before 1st Acquisition/Perform Optimisation Before 1st Acquisition/Выполнить оптимизацию при 1-м шаге детекции*. Нажать кнопку *Close/Закрыть*.
- 8. Нажать кнопку *Next/Далее*, запустить амплификацию кнопкой *Start run/Старт*.
- 9. Дать название эксперимента и сохранить его на диске (в этом файле будут автоматически сохранены результаты данного эксперимента).
- 10.Внести данные в таблицу образцов (*открывается автоматически после запуска амплификации*). В колонке *Name/Имя* указать названия/номера исследуемых образцов. Отрицательный контроль ПЦР обозначить как «К-», положительный – «К+/BK+». Напротив всех исследуемых клинических образцов установить тип *Unknown/Образец*, для положительного контроля ПЦР – тип *Positive control/Положительный контроль*, для отрицательного контроля ПЦР –

тип *NegativeControl/Отрицательный контроль*. Для ячеек, соответствующих пустым пробиркам, установить тип *None/Пусто*.

# **ВНИМАНИЕ! При установке типа** *None/Пусто* **данные образца анализироваться не будут!**

# **АНАЛИЗ РЕЗУЛЬТАТОВ**

Полученные данные – кривые накопления флуоресцентного сигнала по двум каналам – анализируются с помощью программного обеспечения используемого прибора для проведения ПЦР в режиме «реального времени». Анализируются результаты амплификации участка **кДНК** *HAV* и **кДНК ВКО**. Накопление продукта амплификации участка **кДНК** *HAV* детектируется по каналу **JOE/Yellow**, а накопление продукта амплификации **ВКО** – по каналу для детекции флуорофора **FAM/Green**.

Результаты интерпретируются на основании наличия (или отсутствия) пересечения кривой флуоресценции с установленной на заданном уровне пороговой линией, что соответствует наличию (или отсутствию) значения порогового цикла Ct в соответствующей графе в таблице результатов.

# **Анализ результатов реакции амплификации кДНК** *HAV* **(канал JOE/Yellow):**

- 1. Активировать нажатием в меню кнопки *Analysis/Анализ*, выбрать режим анализа Quantitation/Количественный, активировать кнопку *Cycling A. JOE/Cycling A. Yellow*, *Show/Показать*.
- 2. Отменить автоматический выбор уровня пороговой линии *Threshold/Порог*.
- 3. В меню основного окна (*Quantitation analysis/Количественный анализ*) необходимо активировать кнопки *Dynamic tube/Динамич.фон* и *Slope Correct/Коррект.уклона*.
- 4. В меню *CT Calculation/Вычисление CT* (в правой части окна) выставить уровень пороговой линии *Threshold/Порог* **= 0.03**.
- 5. Выбрать параметр *More settings/Outlier Removal/Устранение выбросов* и установите значение порога отрицательных проб (*NTC threshold /Порог Фона - ПФ*) равным **10%**.
- 6. В таблице результатов (окно *Quant. results/Количественные Результаты*) появятся значения *Ct.*

# **Анализ результатов амплификации BKO (канал FAM/Green):**

1. Активировать нажатием в меню кнопки *Analysis/Анализ*, выбрать режим анализа *Quantitation/Количественный*, активировать кнопку *Cycling A. FAM/Cycling A.* 

## *Green*, *Show/Показать*.

- 2. Отменить автоматический выбор уровня пороговой линии *Threshold/Порог*.
- 3. В меню основного окна *(Quantitation analysis/Количественный анализ)* должны быть активированы кнопки *Dynamic tube/Динамич.фон* и *Slope Correct/ Коррект.уклона*.
- 4. В меню *CT Calculation/Вычисление CT* (в правой части окна) выставить уровень пороговой линии *Threshold/Порог* **= 0.03**.
- 5. Выберите параметр *More settings/Outlier Removal/Устранение выбросов* и установите значение порога отрицательных проб (*NTC threshold /Порог Фона - ПФ*) равным **10%**.
- 6. В таблице результатов (окно *Quant. results/Количественные Результаты*) появятся значения *Ct* для **ВКО.**

# **ИНТЕРПРЕТАЦИЯ РЕЗУЛЬТАТОВ В КОНТРОЛЬНЫХ ОБРАЗЦАХ**

Результаты всего эксперимента считаются достоверными только в том случае, когда получены удовлетворительные результаты положительных и отрицательных контролей ПЦР и выделения РНК (см. табл. 2). Результаты по положительным и отрицательным контрольным образцам не должны превышать значений пороговых циклов, указанных во вкладыше к комплекту реагентов для приборов Rotor-Gene 3000 и Rotor-Gene 6000.

Таблица 2

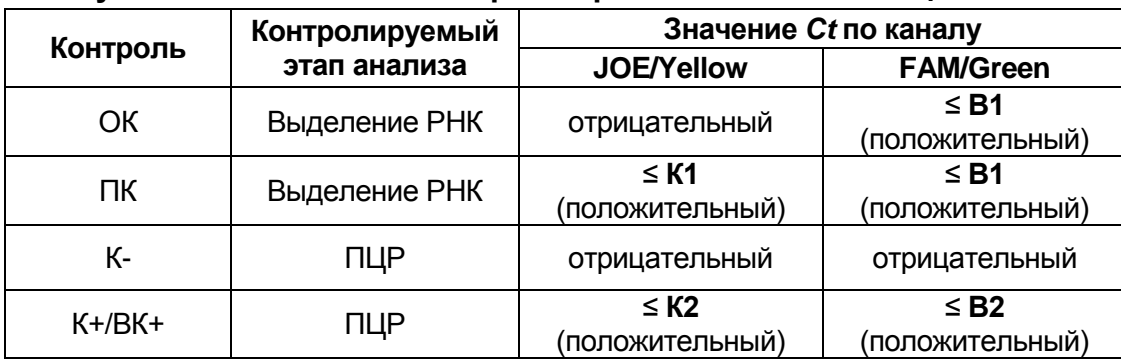

#### **Результаты постановки контролей различных этапов ПЦР-анализа**

**K1, К2, В1** и **B2 -** значения пороговых циклов, указанных во вкладыше к комплекту реагентов для приборов Rotor-Gene 3000 и Rotor-Gene 6000.

# **ИНТЕРПРЕТАЦИЯ РЕЗУЛЬТАТОВ В ИССЛЕДУЕМЫХ ОБРАЗЦАХ**

- 1. **Образец считается положительным**, если в таблице результатов по каналу **JOE/Yellow** для него определено значение порогового цикла *Ct*, не превышающее 35 циклов.
- 2. **Образец считается отрицательным**, если в таблице результатов по каналу

**JOE/Yellow** для него не определено значение порогового цикла *Ct* (кривая флуоресценции не пересекает пороговую линию), а в таблице результатов по каналу **FAM/Green** значение порогового цикла *Ct* не превышает значения порогового цикла В1, приводимого для ВКО во вкладыше к комплекту реагентов. для приборов Rotor-Gene 3000 и Rotor-Gene 6000.

3. **Образец считается сомнительным**, если в таблице результатов по каналу **JOE/Yellow** для него определено значение порогового цикла Ct, превышающее 35 циклов. Образцы, для которых получен подобный результат, требуют повторного проведения анализа, начиная с этапа выделения РНК из исследуемого материала. В случае повторения аналогичного результата образцы считать положительными. При получении отрицательного результата по этому образцу – результат считается сомнительным.

#### **Результаты анализа не подлежат интерпретации в следующих случаях:**

- 1. Если в положительном контроле экстракции РНК (ПK) отсутствует положительный сигнал. Возможная причина: ошибки при выделении РНК. Необходимо провести анализ повторно, начиная с этапа выделения РНК из исследуемого материала.
- 2. Если в положительном контроле ПЦР (K+/BK+) на канале **JOE/Yellow** отсутствует положительный сигнал. Возможная причина: ошибки, допущенные на этапе постановки ПЦР (например, неправильно выбранная программа амплификации). Необходимо провести анализ повторно, начиная с этапа ОТ-ПЦР.
- 2. Если для данного образца по каналу **JOE/Yellow** не определено значение порогового цикла *Ct*, и по каналу **FAM/Green** не определено значение порогового цикла *Ct* или оно превышает значение В1, приводимое для ВКО во вкладыше к комплекту реагентов для приборов Rotor-Gene 3000 и Rotor-Gene 6000. Возможная причина: ошибка в процедуре подготовки клинического материала, приведшая к потере РНК или наличие ингибиторов ПЦР. Необходимо провести анализ повторно, начиная с этапа выделения РНК из исследуемого материала.
- 3. Если в отрицательном контроле экстракции РНК (OK) на канале **JOE/Yellow** и/или в отрицательном контроле ПЦР (K-) на любом из каналов детектируется положительный сигнал**,** значит, произошла контаминация реактивов или проб на этапе выделения РНК или на этапе ПЦР. В этом случае результаты анализа по всем пробам считаются недействительными. Требуется повторить анализ, а также предпринять меры по выявлению источника контаминации.

# <span id="page-11-0"></span>**ПРОВЕДЕНИЕ РЕАКЦИИ АМПЛИФИКАЦИИ, АНАЛИЗ И ИНТЕРПРЕТАЦИЯ РЕЗУЛЬТАТОВ ПРИ ПОМОЩИ ПРИБОРОВ iCycler iQ, iQ5 (Bio-Rad, США)**

Провести этапы пробоподготовки и приготовления реакционных смесей согласно инструкции к набору реагентов. При использовании приборов iQ5 и iCycler iQ, рекомендуется использование прозрачных ПЦР-пробирок на 0,2 мл с выпуклой крышкой (детекция через крышку пробирки).

**Перед началом работы с прибором iQ5 необходимо убедиться, что он откалиброван для работы с объемом реакционной смеси 25 мкл. Калибровку прибора проводить для того вида пластика, в котором будет проводиться амплификация.**

1. Включить прибор, запустить программу iQ5.

**ВНИМАНИЕ! Лампа должна быть прогрета до запуска эксперимента не менее 15 мин.**

2. Поместить пробирки или стрипы (часть плашки) или плашку в реакционный модуль амплификатора и запрограммировать прибор.

**ВНИМАНИЕ! Следите за тем, чтобы на стенках пробирок не оставалось капель, так как падение капли в процессе амплификации может привести к сбою сигнала и усложнить анализ результатов. Не переворачивайте стрипы/плашку при установке в прибор.**

**Программирование амплификатора осуществлять согласно инструкции изготовителя прибора:**

- 1. Войти в режим создания нового протокола амплификации, нажав кнопку *Create new*, в модуле *Workshop*.
- 2. В открывшемся окне задать параметры амплификации (см. табл. 3).

#### **Таблица 3**

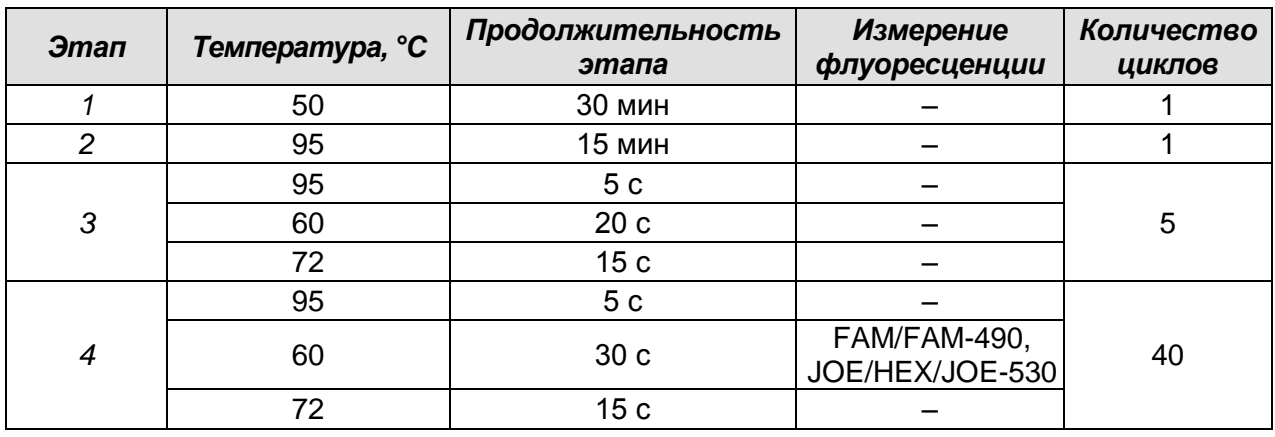

# **Программа амплификации «АмплиСенс-3 iQ»**

**ВНИМАНИЕ! Универсальная программа** амплификации и детекции **«АмплиСенс-3 iQ»** позволяет одновременно проводить в одном приборе любое сочетание тестов по единой программе (например, совместно с тестами для *HCV* и др.).

- 3. Дать название новому протоколу и сохранить его.
- 4. Создать новую плашку образцов **(***Plate Setup*). Задать схему расположения пробирок в планшете.
- 5. В открывшемся окне все клинические образцы обозначить как *Unknown*, положительные контроли как *«+»*, отрицательные контроли как *«–»*. Для всех образцов задать измерение флюоресценции по двум каналам JOE/HEX/JOE-530 и FAM/FAM-490.
- 6. Дать название схеме расположения пробирок и сохранить ее.
- 7. Для запуска прибора нажать кнопку *Run* (для прибора iQ5) или *Run with selected protocol* (для прибора iCycler iQ). В открывшемся окне указать объем образца *Sample Volume* **25 мкл.** Для прибора iCycler iQ использовать способ определения фактора лунок по экспериментальной планшете *Experimental Plate*. Для прибора iQ5 допускается использование как режима с измерением факторов лунок по экспериментальным пробиркам, так и фиксированных факторов лунок (рекомендуется).
- 8. Нажать кнопку *Begin Run* и сохранить эксперимент.

# **АНАЛИЗ РЕЗУЛЬТАТОВ**

Полученные данные – кривые накопления флуоресцентного сигнала по двум каналам – анализируются с помощью программного обеспечения iQ для проведения ПЦР с гибридизационно-флуоресцентной детекцией в режиме «реального времени». По одному из каналов – **FAM/FAM-490** – регистрируется накопление продукта амплификации участка **кДНК ВКО**, а по другому – **JOE/HEX/JOE-530 – кДНК** *HAV* **(ПКО)**.

Результаты интерпретируются на основании наличия (или отсутствия) пересечения кривой флуоресценции с установленной на заданном уровне пороговой линией, что соответствует наличию (или отсутствию) значения порогового цикла *Ct* в соответствующей графе в таблице результатов.

#### **Обработка данных**

- 1. Запустить программу и открыть сохраненный файл. Для этого в модуле *Workshop* нажать *Data file* и выбрать файл данных. Перейти в режим *Data Analysis*.
- 2. Просмотреть данные отдельно по каждому каналу.

# Анализ результатов амплификации ВКО (по каналу **FAM/FAM-490**):

Нажать кнопку *Log View*. Установить уровень пороговой линии (левой кнопкой мыши) на таком уровне, где кривые флюоресценции носят линейный характер (см. Рис.1). Анализ результатов амплификации РНК *HАV* (по каналу **JOE/HEX/JOE-530**): Нажать кнопку *Log View*. Установить уровень пороговой линии (левой кнопкой мыши) на таком уровне, где кривые флюоресценции носят линейный характер (см. Рис.1).

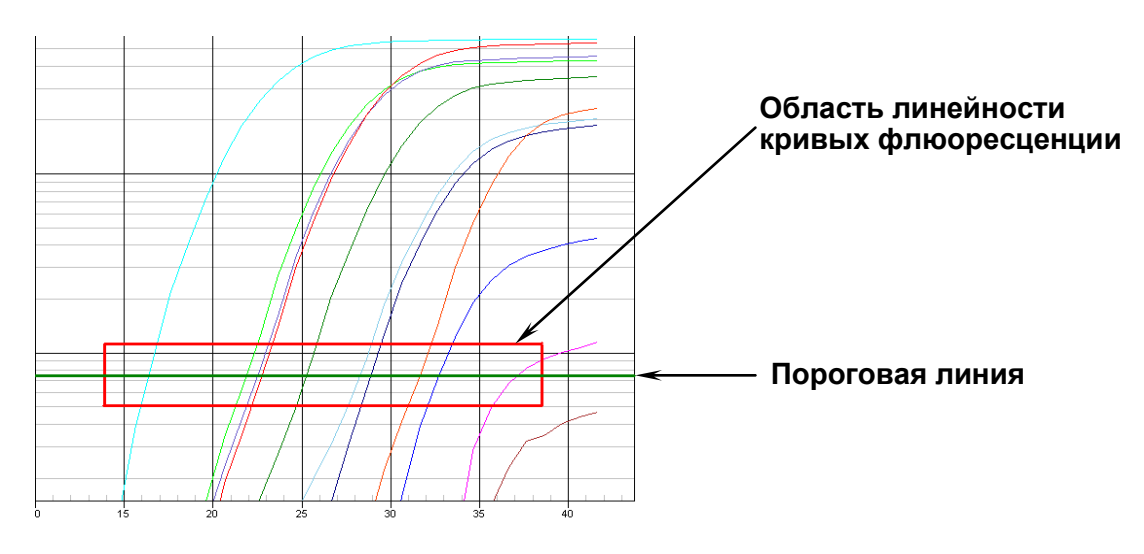

**Рисунок 1.** Установление уровня пороговой линии «вручную».

3. Для анализа результатов нажать кнопку **«PCR Quant»** (для прибора iCycler iQ) или кнопку *Results* (расположена под кнопками с названиями флуорофоров) (для прибора iQ5).

# **ИНТЕРПРЕТАЦИЯ РЕЗУЛЬТАТОВ В КОНТРОЛЬНЫХ ОБРАЗЦАХ**

Результаты всего эксперимента считаются достоверными только в том случае, когда получены удовлетворительные результаты положительных и отрицательных контролей ПЦР и выделения РНК (см. табл. 4). Результаты по положительным и отрицательным контрольным образцам не должны превышать значений пороговых циклов, указанных во вкладыше к комплекту реагентов для приборов iCycler iQ и iQ5.

Таблица 4

**Результаты постановки контролей различных этапов ПЦР-анализа**

| Контроль | Контролируемый<br>этап анализа | Значение <i>Ct</i> по каналу |                 |  |
|----------|--------------------------------|------------------------------|-----------------|--|
|          |                                | JOE/HEX/JOE-530              | FAM/FAM-490     |  |
| OK       | Выделение РНК                  | отрицательный                | $\leq$ B1       |  |
|          |                                |                              | (положительный) |  |
| ПК       | Выделение РНК                  | $\leq$ K1                    | $\leq$ B1       |  |
|          |                                | (положительный)              | (положительный) |  |
| К-       | ПЦР                            | отрицательный                | отрицательный   |  |
| $K+/BK+$ | ПЦР                            | $\leq$ K2                    | $\leq$ B2       |  |
|          |                                | (положительный)              | (положительный) |  |

**K1, К2, В1** и **B2 -** значения пороговых циклов, указанных во вкладыше к комплекту реагентов для приборов iCycler iQ и iQ5.

# **ИНТЕРПРЕТАЦИЯ РЕЗУЛЬТАТОВ В ИССЛЕДУЕМЫХ ОБРАЗЦАХ**

- 1. **Образец считается положительным**, если в таблице результатов по каналу **JOE/HEX/JOE-530** для него определено значение порогового цикла *Ct*, не превышающее 35 циклов.
- 2. **Образец считается отрицательным**, если в таблице результатов по каналу **JOE/HEX/JOE-530** для него не определено значение порогового цикла *Ct* (кривая флуоресценции не пересекает пороговую линию), а в таблице результатов по каналу **FAM/FAM-490** значение порогового цикла *Ct* не превышает значения порогового цикла В1, приводимого для ВКО во вкладыше к комплекту реагентов. для приборов iCycler iQ и iQ5.
- 3. **Образец считается сомнительным**, если в таблице результатов по каналу **JOE/HEX/JOE-530** для него определено значение порогового цикла *Ct*, превышающее 35 циклов. Образцы, для которых получен подобный результат, требуют повторного проведения анализа, начиная с этапа выделения РНК из исследуемого материала. В случае повторения аналогичного результата образцы считать положительными. При получении отрицательного результата по этому образцу – результат считается сомнительным.

# **Результаты анализа не подлежат интерпретации в следующих случаях:**

- 1. Если в положительном контроле экстракции РНК (ПK) отсутствует положительный сигнал. Возможная причина: ошибки при выделении РНК. Необходимо провести анализ повторно, начиная с этапа выделения РНК из исследуемого материала.
- 2. Если в положительном контроле ПЦР (K+/BK+) на канале **JOE/HEX/JOE-530** отсутствует положительный сигнал. Возможная причина: ошибки, допущенные на этапе постановки ПЦР (например, неправильно выбранная программа амплификации). Необходимо провести анализ повторно, начиная с этапа ОТ-ПЦР.
- 2. Если для данного образца по каналу **JOE/HEX/JOE-530** не определено значение порогового цикла *Ct*, и по каналу **FAM/FAM-490** не определено значение порогового цикла *Ct* или оно превышает значение В1, приводимое для ВКО во вкладыше к комплекту реагентов для приборов iCycler iQ и iQ5. Возможная причина: ошибка в процедуре подготовки клинического материала, приведшая к

потере РНК или наличие ингибиторов ПЦР. Необходимо провести анализ повторно, начиная с этапа выделения РНК из исследуемого материала.

3. Если в отрицательном контроле экстракции РНК (OK) на канале **JOE/HEX/JOE-530** и/или в отрицательном контроле ПЦР (K-) на любом из каналов детектируется положительный сигнал**,** значит, произошла контаминация реактивов или проб на этапе выделения РНК или на этапе ПЦР. В этом случае результаты анализа по всем пробам считаются недействительными. Требуется повторить анализ, а также предпринять меры по выявлению источника контаминации.

# <span id="page-16-0"></span>**ПРОВЕДЕНИЕ АМПЛИФИКАЦИИ, АНАЛИЗ И ИНТЕРПРЕТАЦИЯ РЕЗУЛЬТАТОВ ПРИ ПОМОЩИ ПРИБОРА Mx3000P (Stratagene, США)**

Провести этапы пробоподготовки и приготовления реакционных смесей согласно инструкции к набору реагентов. При использовании прибора Mx3000P рекомендуется использование прозрачных ПЦР-пробирок на 0,2 мл с выпуклой крышкой (детекция через крышку пробирки).

1. Включить прибор и запустить программу Stratagene Mx3000P.

2. В окне *New Experiment Options* выберите пункт *Quantitative PCR (Multiple Standards)* и установите флажок *Turn lamp on for warm-up*.

**ВНИМАНИЕ! Лампа должна быть прогрета до запуска эксперимента не менее 15 мин.**

3. Поместить пробирки или стрипы (часть плашки) или плашку в реакционный модуль амплификатора, закрыть фиксатор, дверцу прибора и запрограммировать прибор.

**ВНИМАНИЕ! Следите за тем, чтобы на стенках пробирок не оставалось капель, так как падение капли в процессе амплификации может привести к сбою сигнала и усложнить анализ результатов. Не переворачивайте стрипы/плашку при установке в прибор.**

**Программирование амплификатора осуществлять согласно инструкции изготовителя прибора:**

- 4. В меню *Options* выбрать пункт *Optics Configuration* и на вкладке *Dye Assignment* напротив пункта *FAM filter set* установить параметр FAM, напротив *HEX/JOE filter set* – JOE.
- 5. В окне *New Experiment Options* выбрать пункт *Quantitative PCR (Multiple Standards)* и установить флажок *Turn lamp on for warm-up*.
- 6. В меню *Plate Setup* задать параметры измерения флуоресценции. Для этого:
	- выбрать все ячейки, в которых установлены исследуемые пробирки или стрипы (удерживая клавишу *Ctrl* и выделяя необходимый диапазон мышью).
	- Обозначить все выделенные ячейки как *Unknown* в окне *Well type*. Для опции *Collect fluorescence data* установить два флажка *FAM* и *JOE*. Далее, дважды щелкая по каждой ячейке, внести имя для каждого исследуемого образца (Окно *Well Information*). *Внести подписи образцов так же можно во время амплификации или после ее окончания, вернувшись в меню Plate Setup.*
- 7. На вкладке *Plate Setup* задать параметры съема флуоресценции с пробирок. Для этого выделить все ячейки, в которых установлены исследуемые пробирки

(удерживая клавишу *Ctrl* и выделяя необходимый диапазон мышью); в выпадающем меню *Well type* выбрать тип *Unknown* и поле *Collect fluorescence data*, установить два флажка *FAM* и *JOE*; далее дважды щелкая по каждой ячейке, внести подписи пробирок (Окно *Well Information*), положительный контроль обозначить как «+», отрицательный - как «-».

8. На вкладке *Thermal Profile Setup* задать программу амплификации (см. табл. 5).

#### **Таблица 5**

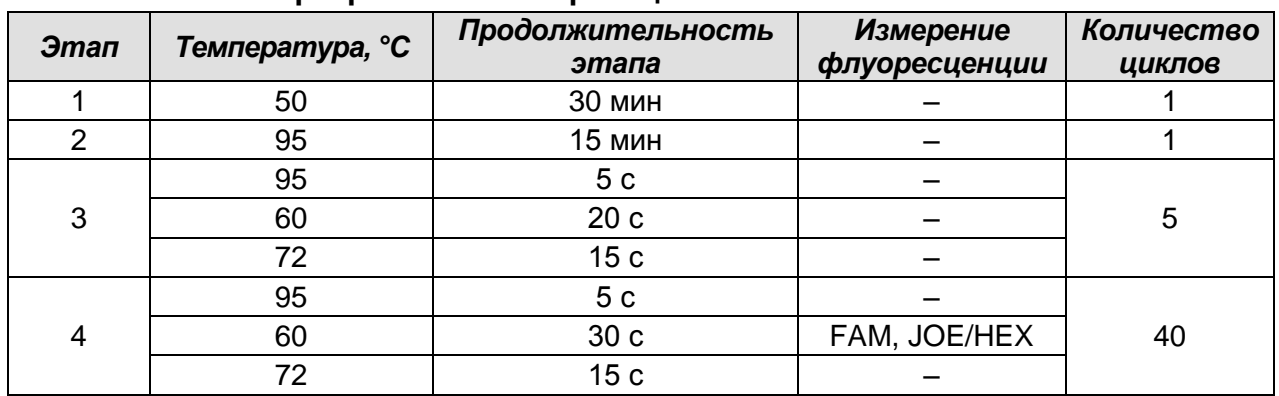

#### **Программа амплификации «АмплиСенс-3 Mx»**

**ВНИМАНИЕ! Универсальная программа** амплификации и детекции **«АмплиСенс-3 Mx»** позволяет одновременно проводить в одном приборе любое сочетание тестов по единой программе (например, совместно с тестами для *HCV* и др.).

9. Запустить программу амплификации, нажав кнопку *Run*, затем *Start*, и ввести имя файла.

# **АНАЛИЗ РЕЗУЛЬТАТОВ**

Полученные данные – кривые накопления флуоресцентного сигнала по двум каналам – анализируются с помощью программного обеспечения Mx3000P для проведения ПЦР с гибридизационно-флуоресцентной детекцией в режиме «реального времени». По одному из каналов – **FAM** – регистрируется накопление продукта амплификации участка **кДНК ВКО**, а по другому – **JOE/HEX – кДНК** *HAV* **(ПКО)**.

Результаты интерпретируются на основании наличия (или отсутствия) пересечения кривой флуоресценции с установленной на заданном уровне пороговой линией, что соответствует наличию (или отсутствию) значения порогового цикла *Ct* в соответствующей графе в таблице результатов.

#### **Обработка данных**

1. Перейти в раздел *Analysis*, выбрав соответствующую кнопку на панели инструментов.

- 2. На открывшейся вкладке *Analysis Selection/Setup* убедится, что все исследуемые образцы активны (ячейки соответствующие образцам должны иметь другой оттенок). В противном случае выбрать все исследуемые образцы, удерживая клавишу *Ctrl* и выделяя необходимый диапазон мышью.
- 3. Перейти на вкладку *Results*.
- 4. Убедиться, что два флуоресцентных канала активны (кнопки *JOE*, *FAM* нажаты в поле *Dyes Shown* внизу окна программы).
- 5. В поле *Treshold fluorescense* убедиться, что галочки стоят напротив двух флуоресцентных каналов: JOE/HEX, FAM. Проверьте правильность автоматического выбора пороговой линии. В норме пороговая линия должна пересекать только Sобразные<sup>2</sup> кривые накопления сигнала положительных образцов и контролей и не пересекать базовую линию. В случае если это не так, повысьте уровень порога.

# **ИНТЕРПРЕТАЦИЯ РЕЗУЛЬТАТОВ В КОНТРОЛЬНЫХ ОБРАЗЦАХ**

Результаты всего эксперимента считаются достоверными только в том случае, когда получены удовлетворительные результаты положительных и отрицательных контролей ПЦР и выделения РНК (см. табл. 6). Результаты по положительным и отрицательным контрольным образцам не должны превышать значений пороговых циклов, указанных во вкладыше к комплекту реагентов для прибора Mx3000P.

Таблица 6

| Контроль | Контролируемый | Значение <i>Ct</i> по каналу |                 |
|----------|----------------|------------------------------|-----------------|
|          | этап анализа   | <b>JOE/HEX</b>               | <b>FAM</b>      |
| ОК       | Выделение РНК  | отрицательный                | $\leq$ B1       |
|          |                |                              | (положительный) |
| ΠК       | Выделение РНК  | $\leq$ K1                    | $\leq$ B1       |
|          |                | (положительный)              | (положительный) |
| К-       | ПЦР            | отрицательный                | отрицательный   |
| $K+/BK+$ | ПЦР            | $\leq$ K2                    | $\leq$ B2       |
|          |                | (положительный)              | (положительный) |

**Результаты постановки контролей различных этапов ПЦР-анализа**

**K1, К2, В1** и **B2 -** значения пороговых циклов, указанных во вкладыше к комплекту реагентов для прибора Mx3000P.

# **ИНТЕРПРЕТАЦИЯ РЕЗУЛЬТАТОВ В ИССЛЕДУЕМЫХ ОБРАЗЦАХ**

 $\overline{a}$ 

1. **Образец считается положительным**, если в таблице результатов по каналу **JOE/HEX** для него определено значение порогового цикла **Ct**, не превышающее

 $2$  По умолчанию кривые накопления сигнала отображаются прибором в линейном виде. Чтобы изменить вид кривых с линейных на логарифмические, дважды щелкните левой кнопкой мыши в области одной из осей (X или Y), в появившемся окне *Graph properties* для оси Y (Y axis) поставьте галочку в поле *Scale* напротив пункта *Log*.

35 циклов.

- 2. **Образец считается отрицательным**, если в таблице результатов по каналу **JOE/HEX** для него не определено значение порогового цикла *Ct* (кривая флуоресценции не пересекает пороговую линию), а в таблице результатов по каналу **FAM** значение порогового цикла *Ct* не превышает значения порогового цикла В1, приводимого для ВКО во вкладыше к комплекту реагентов для прибора Mx3000P.
- 3. **Образец считается сомнительным**, если в таблице результатов по каналу **JOE/HEX** для него определено значение порогового цикла Ct, превышающее 35 циклов. Образцы, для которых получен подобный результат, требуют повторного проведения анализа, начиная с этапа выделения РНК из исследуемого материала. В случае повторения аналогичного результата образцы считать положительными. При получении отрицательного результата по этому образцу – результат считается сомнительным.

#### **Результаты анализа не подлежат интерпретации в следующих случаях:**

- 1. Если в положительном контроле экстракции РНК (ПK) отсутствует положительный сигнал. Возможная причина: ошибки при выделении РНК. Необходимо провести анализ повторно, начиная с этапа выделения РНК из исследуемого материала.
- 2. Если в положительном контроле ПЦР (K+/BK+) на канале **JOE/HEX** отсутствует положительный сигнал. Возможная причина: ошибки, допущенные на этапе постановки ПЦР (например, неправильно выбранная программа амплификации). Необходимо провести анализ повторно, начиная с этапа ОТ-ПЦР.
- 2. Если для данного образца по каналу **JOE/HEX** не определено значение порогового цикла *Ct,* и по каналу **FAM** не определено значение порогового цикла *Ct* или оно превышает значение B1, приводимое для ВКО во вкладыше к комплекту реагентов для прибора Mx3000P. Возможная причина: ошибка в процедуре подготовки клинического материала, приведшая к потере РНК или наличие ингибиторов ПЦР. Необходимо провести анализ повторно, начиная с этапа выделения РНК из исследуемого материала.
- 3. Если в отрицательном контроле экстракции РНК (OK) на канале **JOE/HEX** и/или в отрицательном контроле ПЦР (K-) на любом из каналов детектируется положительный сигнал**,** значит, произошла контаминация реактивов или проб на этапе выделения РНК или на этапе ПЦР. В этом случае результаты анализа по всем пробам считаются недействительными. Требуется повторить анализ, а

**Формат FRT Форма 6: REF** R-V4(RG,iQ); **REF** H-1056-1 / **VER** 24.03.21 / стр. 20 из 21

также предпринять меры по выявлению источника контаминации.

**Формат FRT Форма 6: REF** R-V4(RG,iQ); **REF** H-1056-1 / **VER** 24.03.21 / стр. 21 из 21